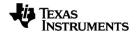

# TI-Nspire™ Python Programming Guidebook

### **Important Information**

Except as otherwise expressly stated in the Licence that accompanies a programme, Texas Instruments makes no warranty, either express or implied, including but not limited to any implied warranties of merchantability and fitness for a particular purpose, regarding any programmes or book materials and makes such materials available solely on an "as-is" basis. In no event shall Texas Instruments be liable to anyone for special, collateral, incidental or consequential damages in connection with or arising out of the purchase or use of these materials, and the sole and exclusive liability of Texas Instruments, regardless of the form of action, shall not exceed the amount set forth in the licence for the programme. Moreover, Texas Instruments shall not be liable for any claim of any kind whatsoever against the use of these materials by any other party.

#### © 2021 Texas Instruments Incorporated

"Python" and the Python logos are trademarks or registered trademarks of the Python Software Foundation, used by Texas Instruments Incorporated with permission from the Foundation.

Actual products may vary slightly from provided images.

## **Contents**

| Getting Started with Python Programming   | 1  |
|-------------------------------------------|----|
| Python Modules                            | 1  |
| Installing a Python programme as a module |    |
| Python Workspaces                         | 3  |
| Python Editor                             |    |
| Python Shell                              |    |
| Python Menu Map                           | 10 |
| Actions Menu                              | 11 |
| Run Menu                                  | 12 |
| Tools Menu                                | 13 |
| Edit Menu                                 | 14 |
| Built-ins Menu                            | 15 |
| Math Menu                                 | 18 |
| Random Menu                               | 20 |
| TI PlotLib Menu                           | 21 |
| TI Hub Menu                               | 23 |
| TI Rover Menu                             | 31 |
| Complex Maths Menu                        | 38 |
| Time Menu                                 | 39 |
| TI System Menu                            | 40 |
| TI Draw Menu                              | 41 |
| TI Image Menu                             | 43 |
| Variables Menu                            | 45 |
| Appendix                                  | 46 |
| Python Keywords                           | 47 |
| Python Key Mapping                        | 48 |
| Sample Python Programs                    | 50 |
| General Information                       | 57 |

## **Getting Started with Python Programming**

Using Python with TI-Nspire™ products you can:

- add Python programs to TNS files
- create Python programs using templates
- interact and share data with other TI-Nspire<sup>™</sup> apps
- interact with the TI-Innovator™ Hub and TI-Innovator™ Rover

The TI-Nspire™ Python implementation is based on MicroPython, which is a small subset of the Python 3 standard library designed to run on microcontrollers. The original MicroPython implementation has been adapted for use by TI.

Note: Some numeric answers may vary from the Calculator results due to differences in the underlying maths implementations.

Python is available on these TI-Nspire™ products:

| Handhelds              | Desktop Software                           |
|------------------------|--------------------------------------------|
| TI-Nspire™ CX II       | TI-Nspire™ CX Premium Teacher Software     |
| TI-Nspire™ CX II CAS   | TI-Nspire™ CX CAS Premium Teacher Software |
| TI-Nspire™ CX II-T     | TI-Nspire™ CX Student Software             |
| TI-Nspire™ CX II-T CAS | TI-Nspire™ CX CAS Student Software         |
| TI-Nspire™ CX II-C     |                                            |
| TI-Nspire™ CX II-C CAS |                                            |

Note: In most cases, functionality is identical between the handheld and the software views, but you may see some differences. This guide assumes that you are using the handheld device or the Handheld view in the software.

## **Python Modules**

TI-Nspire<sup>™</sup> Python includes the following modules:

| Standard Modules     | TI Modules                                                                                                    |
|----------------------|----------------------------------------------------------------------------------------------------|
| Math (maths)         | TI PlotLib (ti_plotlib)                                                                                                 |
| Random (random)      | TI Hub (ti_hub)                                                                                                    |
| Complex Math (cmath) | TI Rover (ti_rover)                                                                                                    |
| Time (time)          | TI System (ti_system)                                                                                                   |
|                      | TI Draw (ti_draw)                                                                                                    |
|                      | TI PlotLib (ti_plotlib) TI Hub (ti_hub) TI Rover (ti_rover) TI System (ti_system) TI Draw (ti_draw) TI Image (ti_image) |

Note: If you have existing Python programs created in other Python development environments, you may need to edit them to run on the TI-Nspire™ Python solution. Modules may use different methods, arguments, and ordering of methods in a

program compared to the TI modules. In general, be aware of compatibility when using any version of Python and Python modules.

When transferring Python programs from a non-TI platform to a TI platform OR from one TI product to another, remember:

- Programs that use core language features and standard libs (math, random, etc.) can be ported without changes.
- Programs that use platform-specific libraries such as matplotlib for PC or TI modules will require edits before they will run on a different platform. This may be true even between TI platforms.

As with any version of Python, you will need to include imports to use any functions, methods, or constants contained in a given module. For example, to execute the cos() function from the maths module, use the following commands:

```
>>>from math import *
>>>cos(0)
1.0
```

For a list of menus with their items and descriptions, please see the Menu Map section.

## Installing a Python programme as a module

To save your Python programme as a module:

- In the Editor, select Actions > Install as Python Module.
- In the Shell, select Tools > Install as Python Module.

After selection, the following occurs:

- The Python syntax is checked.
- The file is saved and moved to the PyLib folder.
- A dialogue appears confirming that the file has been installed as a module.
- The file is closed and the module is ready for use.
- The module name will be added to the More Modules menu with a from <module> import\* menu item.

If you plan to share this module with others, it is recommended that you follow these guidelines:

- Store only one module per TNS file.
- The module name matches the name of TNS file (e.g. "my program" module is in the "my program.tns" file).
- Add a Notes page before the Python Editor that describes the intent of the module, the version, and the functions.
- Use the ver() function to display the version number of the module.
- (Optional) Add a help function to display the list of methods in the function.

## **Python Workspaces**

There are two workspaces for your Python programming: The Python Editor and the Python Shell.

| Ру | thon Editor                                                                      | Ру | thon Shell                                                                                     |
|----|----------------------------------------------------------------------------------|----|------------------------------------------------------------------------------------------------|
| •  | Create, edit and save Python                                                     | •  | Run Python programs                                                                            |
| •  | programs Syntax highlighting and auto-                                           | •  | Convenient for testing small code fragments                                                    |
|    | indentation                                                                      |    | Interaction with Shell history to select                                                       |
| •  | Inline prompts to guide with function arguments                                  |    | previous inputs and outputs for re-use                                                         |
| •  | Tooltips to show range of valid values                                           | •  | var key lists global user variables<br>defined in the last program ran in the<br>given problem |
| •  | var key lists global user variables and functions defined in the current program |    |                                                                                                |
| •  | Keypad shortcuts                                                                 |    |                                                                                                |

Note: Multiple Python programs and Shells can be added to a problem.

## **Python Editor**

The Python Editor is where you can create, edit and save Python programs.

#### Adding a Python Editor page

To add a new Python Editor page in the current problem, press menu and select Add Python > New.

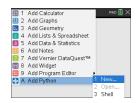

You can create a blank program, or you can select a template.

#### Blank Program

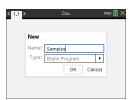

#### Template

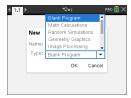

After creating the program, the Python Editor is displayed. If you selected a template, the necessary import statements are automatically added (see below).

**Note:** You can have multiple programs in a single TNS file just like other apps. If the Python program is intended to be used as a module, the TNS file can be saved in the PyLib folder. That module can then be used in other programs and documents.

#### Maths Calculations

#### Random Simulations

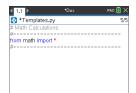

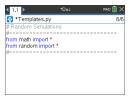

#### Geometry Graphics

Image Processing

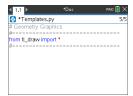

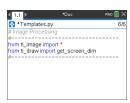

#### Plotting (x,y) & Text

Data Sharing

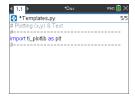

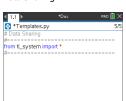

#### TI-Innovator Hub Project

#### TI-Rover Coding

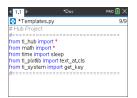

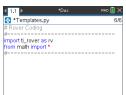

#### **Opening a Python Program**

To open an existing Python program, press [doc-] and select Insert > Add Python > Open. This will display a list of programs that have been saved in the TNS file.

If the Editor page used to create the program has been deleted, the program is still available in the TNS file.

#### Working in the Python Editor

Pressing menu displays the Document Tools menu. With these menu options you can add, move, and copy blocks of code for your program.

#### Document Tools menu

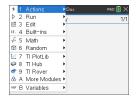

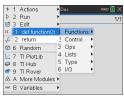

Items selected from the module menus will automatically add a code template to the Editor with inline prompts for each part of the function. You can navigate from one argument to the next by pressing tab (forward) or select the proper values.

#### Inline prompts

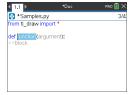

#### **Tooltips**

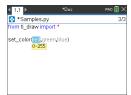

Pop-up lists

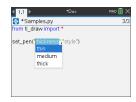

The numbers to the right of the program name reflect the current line number of the cursor and the total number of lines in the program.

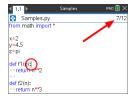

Global functions and variables defined in the lines above the current cursor position can be inserted by pressing ver and selecting from the list.

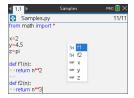

As you add code to your program, the Editor displays keywords, operators, comments, strings and indents in different colours to aid in identifying the different elements.

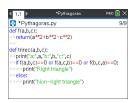

#### Saving and running programs

When your are finished with your program, press menu and select Run > Check Syntax & Save. This will check the syntax of the Python program and save it to the TNS file.

**Note:** If you have unsaved changes in your program, an asterisk will display next to the program name.

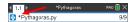

To run the program, press menu and select **Run > Run**. This will run the current program in the next Python Shell page or a new one if the next page is not a Shell.

Note: Running the program automatically checks the syntax and saves the program.

## Python Shell

The Python Shell is the interpreter that executes your Python programs, other pieces of Python code, or simple commands.

Python code Simple commands

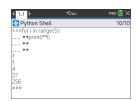

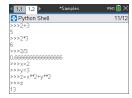

#### Adding a Python Shell page

To add a new Python Shell page in the current problem, press menu and select Add Python > Shell.

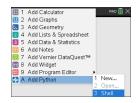

The Python Shell can also be launched from the Python Editor by executing a program by pressing menu and selecting Run > Run.

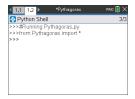

#### Working in the Python Shell

Pressing menu displays the Document Tools menu. With these menu options you can add, move, and copy blocks of code.

#### Document Tools menu

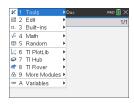

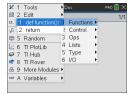

Note: If you use any method from one of the available modules, be sure to execute an import module statement first as in any Python coding environment.

Interaction with the Shell output is similar to the Calculator app where you can select and copy previous inputs and outputs for use elsewhere in the Shell, Editor, or other apps.

Up arrow to select, then copy and paste to the desired location

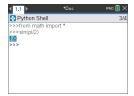

Global functions and variables from the last run program can be inserted by pressing var or or otri+L and selecting from the list or press menu and select Variables > Vars: Last Run Program.

To choose from a list of global functions and variables from both the last run program and any imported modules, press menu and select **Variables > Vars: All**.

#### Variables menu

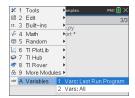

Last Run Program variables

All variables

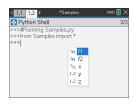

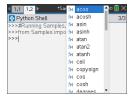

All Python Shell pages in the same problem share the same state (user-defined and imported variable definitions). When you save or run a Python program in that problem, or press menu and select **Tools > Reinitialize Shell**, the Shell history will then have a grey background indicating that the previous state is no longer valid.

Before saving or reinitialising After saving or reinitialising

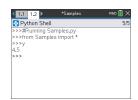

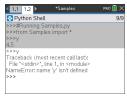

**Note:** The menu **Tools > Clear History** option clears the screen of any previous activity in the Shell, but variables are still available.

#### Messages

Error and other informational messages may display while you are in a Python session. If an error is displayed in the Shell when a program executes, a program line number will display. Press terr menu and select **Go to Python Editor**. In the Editor, press menu then select **Edit > Go to Line**. Enter the line number and press the cursor will display on the first character of the line where the error occurred.

#### Interrupting a Running Program

While a programme or function is running, the busy pointer  $\odot$  is displayed.

- ► To stop the programme or function,
  - Windows®: Press the F12 key.
  - Mac<sup>®</sup>: Press the **F5** key.
  - Handheld: Press the 🚮 on key.

## **Python Menu Map**

This section lists all of the menus and menu items for the Python Editor and Shell and a brief description for each one.

Note: For the menu items that have keyboard shortcuts, Mac® users should substitute **#** (cmd) anywhere Ctrl is used. For a complete list of TI-Nspire<sup>™</sup> handheld and software shortcuts, see the TI-Nspire™ Technology eGuide.

| Actions Menu       | 11 |
|--------------------|----|
| Run Menu           | 12 |
| Tools Menu         | 13 |
| Edit Menu          | 14 |
| Built-ins Menu     | 15 |
| Math Menu          | 18 |
| Random Menu        | 20 |
| TI PlotLib Menu    | 21 |
| TI Hub Menu        | 23 |
| TI Rover Menu      | 31 |
| Complex Maths Menu | 38 |
| Time Menu          | 39 |
| TI System Menu     | 40 |
| TI Draw Menu       | 41 |
| TI Image Menu      | 43 |
| Variables Menu     | 45 |

## **Actions Menu**

Note: This applies to the Editor only.

| Item                        | Description                                                                                              |
|-----------------------------|----------------------------------------------------------------------------------------------------|
| New                         | Opens the <b>New</b> dialog box where you enter a name and select a type for your new program.           |
| Open                        | Opens a list of programs available in the current document.                                              |
| Create Copy                 | Opens the <b>Create Copy</b> dialogue box where you can save the current program under another name.     |
| Rename                      | Opens the <b>Rename</b> dialogue box where you can rename the current program.                           |
| Close                       | Closes the current program.                                                                              |
| Settings                    | Opens the <b>Settings</b> dialogue box where you can change the font size for both the Editor and Shell. |
| Install as<br>Python module | Cheques the Python syntax of the current TNS file and moves it to the PyLib folder.                      |

## Run Menu

Note: This applies to the Editor only.

| Item                | Shortcut | Description                                                                                            |
|---------------------|----------|----------------------------------------------------------------------------------------------------|
| Run                 | Ctrl+R   | Checks syntax, saves program, and executes in a Python Shell.                                          |
| Check Syntax & Save | Ctrl+B   | Checks syntax and saves program.                                                                       |
| Go to Shell         | N/A      | Shifts focus to the Shell related to the current program or opens a new Shell page next to the Editor. |

## Tools Menu

Note: This applies to the Shell only.

| Item                     | Shortcut | Description                                                                                 |
|--------------------------|----------|---------------------------------------------------------------------------------------------|
| Rerun Last Program       | Ctrl+R   | Reruns the last program related to the current Shell.                                       |
| Go to Python Editor      | N/A      | Opens the Editor page related to the current Shell.                                         |
| Run                      | N/A      | Opens a list of programs available in the current document.                                 |
|                          |          | After selection, the chosen program is run.                                                 |
| Clear History            | N/A      | Clears the history in the current Shell but does not re-initialise the Shell.               |
| Re-initialise Shell      | N/A      | Resets the state of all open Shell pages in the current problem.                            |
|                          |          | All defined variables and imported functions are no longer available.                       |
| dir()                    | N/A      | Displays list of functions in the specified module when used after the import statement.    |
| From PROGRAM import *    | N/A      | Opens a list of programs available in the current document.                                 |
|                          |          | After selection, the import statement is pasted in the Shell.                               |
| Install as Python Module | N/A      | Enabled only for modules in binary format.  Moves the current TNS file to the PyLib folder. |

### Edit Menu

Note: Ctrl+A selects all lines of code or output for cutting or deleting (Editor only), or copying and pasting (Editor and Shell).

| Item                     | Shortcut    | Description                                                                                                 |
|--------------------------|-------------|----------------------------------------------------------------------------------------------------|
| Indent                   | TAB*        | Indents text on the current line or selected lines.                                                         |
|                          |             | * If there are incomplete inline prompts,<br>TAB will navigate to the next prompt.                          |
| Dedent                   | Shift+TAB** | Dedents text on the current line or selected lines.                                                         |
|                          |             | ** If there are incomplete inline prompts,<br>Shift+TAB will navigate to the previous<br>prompt.            |
| Comment/Uncomment        | Ctrl+T      | Adds/removes comment symbol to/from the beginning of the current line.                                      |
| Insert Multi-line String | N/A         | (Editor only) Inserts multi-line string template.                                                           |
| Find                     | Ctrl+F      | (Editor only) Opens <b>Find</b> dialogue box and searches for the entered string in the current program.    |
| Replace                  | Ctrl+H      | (Editor only) Opens <b>Replace</b> dialogue box and searches for the entered string in the current program. |
| Go to Line               | Ctrl+G      | (Editor only) Opens <b>Go to Line</b> dialogue box and jumps to the specified line in the current program.  |
| Beginning of Line        | Ctrl+8      | Moves cursor to the beginning of the current line.                                                          |
| End of Line              | Ctrl+2      | Moves cursor to the end of the current line.                                                                |
| Jump to Top              | Ctrl+7      | Moves cursor to the beginning of the first line in the program.                                             |
| Jump to Bottom           | Ctrl+1      | Moves cursor to the end of the last line in the program.                                                    |

## **Built-ins Menu**

## **Functions**

| Item            | Description                                          |
|-----------------|------------------------------------------------------|
| def function(): | Defines a function dependent on specified variables. |
| return          | Defines the value produced by a function.            |

#### Control

| Item                                 | Description                                                               |
|--------------------------------------|---------------------------------------------------------------------------|
| if                                   | Conditional statement.                                                    |
| ifelse                               | Conditional statement.                                                    |
| ifelifelse                           | Conditional statement.                                                    |
| for index in range(size):            | Iterates over a range.                                                    |
| for index in range(start,stop):      | Iterates over a range.                                                    |
| for index in range(start,stop,step): | Iterates over a range.                                                    |
| for index in list:                   | Iterates over list elements.                                              |
| while                                | Executes statements in a code block until a condition evaluates to False. |
| elif:                                | Conditional statement.                                                    |
| else:                                | Conditional statement.                                                    |

## Ops

| Item                                                                   | Description                                               |
|------------------------------------------------------------------------|-----------------------------------------------------------|
| х=у                                                                    | Sets variable value.                                      |
| x==y                                                                   | Pastes equal to (==) comparison operator.                 |
| x!=y                                                                   | Pastes not equal to (!=) comparison operator.             |
| x>y                                                                    | Pastes greater than (>) comparison operator.              |
| x>=y                                                                   | Pastes greater than or equal to (>=) comparison operator. |
| x <y< td=""><td>Pastes less than (&lt;) comparison operator.</td></y<> | Pastes less than (<) comparison operator.                 |
| x<=y                                                                   | Pastes less than or equal to (<=) comparison operator.    |

| Item  | Description                        |
|-------|------------------------------------|
| and   | Pastes and (and) logical operator. |
| or    | Pastes or (or) logical operator.   |
| not   | Pastes not (not) logical operator. |
| True  | Pastes True Boolean value.         |
| False | Pastes False Boolean value.        |

### Lists

| Item                                | Description                                                               |
|-------------------------------------|---------------------------------------------------------------------------|
|                                     | Pastes brackets ([]).                                                     |
| list()                              | Converts sequence into "list" type.                                       |
| len()                               | Returns number of elements of the list.                                   |
| max()                               | Returns maximum value in the list.                                        |
| min()                               | Returns minimum value in the list.                                        |
| .append()                           | The method appends an element to a list.                                  |
| .remove()                           | The method removes the first instance of an element from a list.          |
| range(start,stop,step)              | Returns a set of numbers.                                                 |
| for index in range(start,stop,step) | Used to iterate over a range.                                             |
| .insert()                           | The method adds an element at the specified position.                     |
| .split()                            | The method returns a list with elements separated by specified delimiter. |
| sum()                               | Returns sum of the elements of a list.                                    |
| sorted()                            | Returns a sorted list.                                                    |
| .sort()                             | The method sorts a list in place.                                         |

## Туре

| Item    | Description              |
|---------|--------------------------|
| int()   | Returns an integer part. |
| float() | Returns a float value.   |

| Item             | Description                                                                |
|------------------|----------------------------------------------------------------------------|
| round(x,ndigits) | Returns a floating point number rounded to the specified number of digits. |
| str()            | Returns a string.                                                          |
| complex()        | Returns a complex number.                                                  |
| type()           | Returns the type of the object.                                            |

## 1/0

| Item      | Description                                      |
|-----------|--------------------------------------------------|
| print()   | Displays argument as string.                     |
| input()   | Prompts user for input.                          |
| eval()    | Evaluates an expression represented as a string. |
| .format() | The method formats the specified string.         |

### Math Menu

Note: When creating a new program that uses this module, it is recommended to use the Math Calculations program type. This will ensure that all the relevant modules are imported.

| Item               | Description                                                          |
|--------------------|----------------------------------------------------------------------|
| from math import * | Imports all methods (functions) from the maths module.               |
| fabs()             | Returns absolute value of a real number.                             |
| sqrt()             | Returns square root of a real number.                                |
| exp()              | Returns e**x.                                                        |
| pow(x,y)           | Returns x raised to the power y.                                     |
| log(x,base)        | Returns log <sub>base</sub> (x).                                     |
|                    | log(x) with no base returns the natural logarithm x.                 |
| fmod(x,y)          | Returns module value of x and y. Use when x and y are floats.        |
| ceil()             | Returns the smallest integer greater than or equal to a real number. |
| floor()            | Returns the largest integer less than or equal to a real number.     |
| trunc()            | Truncates a real number to an integer.                               |
| frexp()            | Returns a pair (y,n) where x == y * 2**n.                            |

#### Const

| Item | Description                        |
|------|------------------------------------|
| е    | Returns value for the constant e.  |
| pi   | Returns value for the constant pi. |

#### Trig

| Item      | Description                           |
|-----------|---------------------------------------|
| radians() | Converts angle in degrees to radians. |
| degrees() | Converts angle in radians to degrees. |
| sin()     | Returns sine of argument in radians.  |

| Item       | Description                                 |
|------------|---------------------------------------------|
| cos()      | Returns cosine of argument in radians.      |
| tan()      | Returns tangent of argument in radians.     |
| asin()     | Returns arc sine of argument in radians.    |
| acos()     | Returns arc cosine of argument in radians.  |
| atan()     | Returns arc tangent of argument in radians. |
| atan2(y,x) | Returns arc tangent of y/x in radians.      |

### Random Menu

Note: When creating a new program that uses this module, it is recommended to use the Random Simulations program type. This will ensure that all the relevant modules are imported.

| Item                       | Description                                                  |
|----------------------------|--------------------------------------------------------------|
| from random import*        | Imports all methods from the random module.                  |
| random()                   | Returns a floating point number from 0 to 1.0.               |
| uniform(min,max)           | Returns a random number x (float) such that min <= x <= max. |
| randint(min,max)           | Returns a random integer between min and max.                |
| choice(sequence)           | Returns a random element from a non-empty sequence.          |
| randrange(start,stop,step) | Returns a random number from start to stop by step.          |
| seed()                     | Initialises random number generator.                         |

### TI PlotLib Menu

Note: When creating a new program that uses this module, it is recommended to use the Plotting (x,y) & Text program type. This will ensure that all the relevant modules are imported.

| Item                     | Description                                                                                                    |
|--------------------------|----------------------------------------------------------------------------------------------------|
| import ti_plotlib as plt | Imports all methods (functions) from the ti_plotlib module in the "plt" namespace. As a result, all function names pasted from the menus will be preceded by "plt.". |

### Setup

| Item                            | Description                                                                                                    |
|---------------------------------|----------------------------------------------------------------------------------------------------|
| cls()                           | Clears the plotting canvas.                                                                                                    |
| grid(x-scale,y-scale,"style")   | Displays a grid using specified scale for x and y axes.                                                                                                    |
| window(xmin,xmax,ymin,ymax)     | Defines the plotting window by mapping the the specified horizontal interval (xmin, xmax) and vertical interval (ymin, ymax) to the allotted plotting area (pixels). |
| auto_window(x-list,y-list)      | Autoscales the plotting window to fit the data ranges within x-list and y-list specified in the program prior to the auto_window().                                  |
| axes("mode")                    | Displays axes on specified window in the plotting area.                                                                                                    |
| labels("x-label","y-label",x,y) | Displays "x-label" and "y-label" labels on the plot axes at row positions x and y.                                                                                   |
| title("title")                  | Displays "title" centred on top line of window.                                                                                                    |
| show_plot()                     | Displays the buffered drawing output.                                                                                                    |
|                                 | The use_buffer() and show_plot() functions are useful in cases where displaying multiple objects on the screen could cause delays (not necessary in most cases).     |
| use_buffer()                    | Enables an off-screen buffer to speed up drawing.                                                                                                    |

#### Draw

| Item                             | Description                                                                          |
|----------------------------------|--------------------------------------------------------------------------------------|
| colour(red,green,blue)           | Sets the colour for all following graphics/plotting.                                 |
| cls()                            | Clears the plotting canvas.                                                          |
| show_plot()                      | Executes the display of the plot as set up in the program.                           |
| scatter(x-list,y-list,"mark")    | Plots a sequence of ordered pair from (x-list,y-list) with the specified mark style. |
| plot(x-list,y-list,"mark")       | Plots a line using ordered pairs from specified x-list and y-list.                   |
| plot(x,y,"mark")                 | Plots a point using coordinates x and y with the specified mark style.               |
| line(x1,y1,x2,y2,"mode")         | Plots a line segment from (x1,y1) to (x2,y2).                                        |
| lin_reg(x-list,y-list,"display") | Calculates and draws the linear regression model, axe+b, of x-list,y-list.           |
| pen("size","style")              | Sets the appearance of all following lines until the next pen() is executed.         |
| text_at(row,"text","align")      | Displays "text" in plotting area at specified "align".                               |

## **Properties**

| Item | Description                                                                                                    |  |
|------|----------------------------------------------------------------------------------------------------|--|
| xmin | Specified variable for window arguments defined as plt.xmin.                                                                     |  |
| xmax | Specified variable for window arguments defined as plt.xmax.                                                                     |  |
| ymin | Specified variable for window arguments defined as plt.ymin.                                                                     |  |
| ymax | Specified variable for window arguments defined as plt.ymax.                                                                     |  |
| m    | m After plt.linreg() is executed in a program, the computed values of slope, m, and intercept, b, are stored in plt.m and plt.b. |  |
| b    | After plt.linreg() is executed in a program, the computed values of slope, a, and intercept, b, are stored in plt.a and plt.b.   |  |

#### TI Hub Menu

Note: When creating a new program that uses this module, it is recommended to use the **Hub Project** program type. This will ensure that all the relevant modules are imported.

| Item                | Description                                 |
|---------------------|---------------------------------------------|
| from ti_hub import* | Imports all methods from the ti_hub module. |

#### **Hub Built-in Devices > Colour Output**

| Item                  | Description                                                       |
|-----------------------|-------------------------------------------------------------------|
| rgb(red,green,blue)   | Sets the colour for the RGB LED.                                  |
| blink(frequency,time) | Sets the blinking frequency and duration for the selected colour. |
| off()                 | Turns the RGB LED off.                                            |

## **Hub Built-in Devices > Light Output**

| Item                  | Description                                           |
|-----------------------|-------------------------------------------------------|
| on()                  | Turns the LED on.                                     |
| off()                 | Turns the LED off.                                    |
| blink(frequency,time) | Sets the blinking frequency and duration for the LED. |

## **Hub Built-in Devices > Sound Output**

| Item                 | Description                                                                   |
|----------------------|-------------------------------------------------------------------------------|
| tone(frequency,time) | Plays a tone of the specified frequency for the specified time.               |
| note("note",time)    | Plays the specified note for the specified time.                              |
|                      | The note is specified using the note name and an octave. For example: A4, C5. |
|                      | The note names are C, CS, D, DS, E, F, FS, G, GS, A, AS, and B.               |
|                      | The octave numbers range from 1 to 9 (inclusive).                             |

| Item                       | Description                                                                                                    |
|----------------------------|----------------------------------------------------------------------------------------------------|
| tone(frequency,time,tempo) | Plays a tone of the specified frequency for the specified time and tempo.  The tempo defines the number of beeps per second |
|                            | ranging from 0 to 10 (inclusive).                                                                                           |
| note("note",time,tempo)    | Plays the specified note for the specified time and tempo.                                                                  |
|                            | The note is specified using the note name and an octave. For example: A4, C5.                                               |
|                            | The note names are C, CS, D, DS, E, F, FS, G, GS, A, AS, and B.                                                             |
|                            | The octave numbers range from 1 to 9 (inclusive).                                                                           |
|                            | The tempo numbers range from 0 to 10 (inclusive).                                                                           |

#### **Hub Built-in Devices > Brightness Input**

| Item           | Description                                                                                                    |
|----------------|----------------------------------------------------------------------------------------------------|
| measurement()  | Reads the built-in BRIGHTNESS (light level) sensor and returns a reading.  The default range is 0 to 100. This can be changed using the range() function.                   |
| range(min,max) | Sets the range for mapping the readings from the light level sensor.  If both are missing, or set to a value of None, then the default brightness range of 0 to 100 is set. |

#### **Add Input Device**

This menu has a list of the sensors (input devices) supported by the ti\_hub module. All the menu items will paste the name of the object and expect a variable and a port used with the sensor. Each sensor has a measurement() method that returns the value of the sensor.

| Item                          | Description                                                                                                    |
|-------------------------------|----------------------------------------------------------------------------------------------------|
| DHT (Digital Humidity & Temp) | Returns a list consisting of the current temperature, humidity, type of sensor, and last cached read status.                                   |
| Ranger                        | Returns the current distance measurement from the specified ultrasonic ranger.                                                                 |
|                               | <ul> <li>measurement_time() - Returns the time that<br/>the ultrasonic signal takes to reach the object<br/>(the "time of flight").</li> </ul> |

| Item          | Description                                                                                                    |
|---------------|----------------------------------------------------------------------------------------------------|
| Light Level   | Returns the brightness level from the external light level (brightness) sensor.                                                                                         |
| Temperature   | Returns the temperature reading from the external temperature sensor.                                                                                                   |
|               | The default configuration is to support the Seeed temperature sensor in IN 1, IN 2 or IN 3 ports.                                                                       |
|               | To use the TI LM19 Temperature sensor from the TI-<br>Innovator™ Hub breadboard pack, edit the port to<br>the BB pin in use and use an optional argument<br>"TIANALOG". |
|               | Example: mylm19=temperature("BB 5","TIANALOG")                                                                                                    |
| Moisture      | Returns the moisture sensor reading.                                                                                                    |
| Magnetic      | Detects the presence of a magnetic field.                                                                                                    |
|               | The threshold value to determine the presence of the field is set through the trigger() function.                                                                       |
|               | The default value of the threshold is 150.                                                                                                    |
| Vernier       | Reads the value from the Vernier analogue sensor specified in the command.                                                                                              |
|               | The command supports the following Vernier sensors:                                                                                                    |
|               | <ul> <li>temperature - Stainless Steel Temperature sensor.</li> </ul>                                                                                                   |
|               | • lightlevel - TI Light level sensor.                                                                                                    |
|               | • pressure - Original petrol pressure sensor                                                                                                    |
|               | • <b>pressure</b> - Newer petrol pressure sensor.                                                                                                    |
|               | • pH - pH sensor.                                                                                                    |
|               | • force10 - ±10 N setting, Dual Force Sensor.                                                                                                    |
|               | • <b>force50</b> - ±50 N setting, Dual Force Sensor.                                                                                                    |
|               | accelerometer - Low-G Accelerometer.                                                                                                    |
|               | <ul> <li>generic - Allows setting of other sensors not<br/>supported directly above, and use of the</li> </ul>                                                          |
|               | calibrate() API above to set equation coefficients                                                                                                    |
| Analogue In   | Supports the use of analogue input generic devices.                                                                                                    |
| Digital In    | Returns the current state of the digital pin connected to the DIGITAL object, or the cached state of the digital output value last SET to the object.                   |
| Potentiometer | Supports a potentiometer sensor.                                                                                                    |
|               | The range of the sensor can be changed by the range                                                                                                    |

| Item         | Description                                                                                                    |
|--------------|----------------------------------------------------------------------------------------------------|
|              | () function.                                                                                                    |
| Thermistor   | Reads thermistor sensors.                                                                                                    |
|              | The default coefficients are designed to match the thermistor included in the Breadboard Pack of the TI-Innovator Hub, when used with a $10 \text{K}\Omega$ fixed resistor. |
|              | A new set of calibration coefficients and reference resistance for the thermistor can be configured using the calibrate() function.                                         |
| Loudness     | Supports sound loudness sensors.                                                                                                    |
| Colour Input | Provides interfaces to an I2C-connected Colour Input sensor.                                                                                                    |
|              | The bb_port pin is used in addition to the I2C port to control the LED on the colour sensor.                                                                                |
|              | colour_number(): Returns a value from 1 to 9 that represents the colour the sensor is detecting.                                                                            |
|              | The numbers represent the colours per the following mapping:                                                                                                    |
|              | 1: Red                                                                                                    |
|              | 2: Green                                                                                                    |
|              | 3: Blue                                                                                                    |
|              | 4: Cyan                                                                                                    |
|              | 5: Magenta<br>6: Yellow                                                                                                    |
|              | 7: Black                                                                                                    |
|              | 8: White                                                                                                    |
|              | 9: Gray                                                                                                    |
|              | red(): Returns a value from 0 to 255 that represents the intensity of the RED colour level being detected.                                                                  |
|              | <ul> <li>green(): Returns a value from 0 to 255 that<br/>represents the intensity of the GREEN colour<br/>level being detected.</li> </ul>                                  |
|              | blue(): Returns a value from 0 to 255 that<br>represents the intensity of the BLUE colour level<br>being detected.                                                          |
|              | gray(): Returns a value from 0 to 255 that represents the grey level being detected, where 0 is black and 255 is white.                                                     |

| Item         | Description                                                                                                    |
|--------------|----------------------------------------------------------------------------------------------------|
| BB Port      | Provides support for using all 10 BB port pins as a combined digital input/output port.  The initialisation functions have an optional "mask" parameter that allows the use of the subset of the 10 pins.  • read_port(): Reads the current values on the input pins of the BB port.  • write_port(value): Sets the output pin values to the specified value, where value is between 0 and 1023. Note that the value is also adjusted against the mask value in the var=bbport(mask) operation, if a mask was provided.                                                                                                    |
| Hub Time     | Provides access to the internal millisecond timer.                                                                                                    |
| TI-RGB Array | Provides functions for programming the TI-RGB Array. The initialisation function accepts an optional "LAMP" parameter to enable a high-brightness mode for the TI-RGB Array that requires an external power supply.  • set(led_position, r,g,b): Sets a specific led_position (0-15) to the specified r,g,b value, where r,g,b are values from 0 to 255.  • set(led_list,red,green,blue): Sets the LEDs defined in the "led_list" to the colour specified by "red", "green", "blue". The "led_list" is a Python list that includes indexes of the LEDs from 0 to 15. For example, the set([0,2,4,6,15], 0, 0, 255) will set LEDs 0, 2, 4, 6 and 15 to blue.  • set_all(r,g,b): Sets all RGB LEDs in the array to the same r,g,b value.  • all_off(): Turns off all RGBs in the array.  • measurement(): Returns the approximate current draw that the RGB array is using from the TI-Innovator™ in milliAmps.  • pattern(pattern): Using the value of the argument as a binary value in the range 0 to 65535, turns on pixels where a 1 value in the representation would be. LEDs are turned on as RED with pwm level value of 255.  • pattern(value,red,green,blue): Sets the LEDs defined by the "pattern" to the colour specified by "red", "green", "blue". |

#### **Add Output Device**

This menu has a list of the output devices supported by the ti\_hub module. All the menu items will paste the name of the object and expect a variable and a port used with the device.

| Item             | Description                                                                                                    |  |
|------------------|----------------------------------------------------------------------------------------------------|--|
| LED              | Functions for controlling externally connected LEDs.                                                                                                    |  |
| RGB              | Support for controlling external RGB LEDs.                                                                                                    |  |
| TI-RGB Array     | Provides functions for programming the TI-RGB Array.                                                                                                    |  |
| Speaker          | Functions for supporting an external speaker with the TI-<br>Innovator™ Hub.                                                                                |  |
|                  | The functions are the same as the ones for "sound" above.                                                                                                   |  |
| Power            | Functions for controlling external power with the TI-Innovator™<br>Hub.                                                                                     |  |
|                  | set(value): Sets the Power level to the specified value,<br>between 0 and 100.                                                                              |  |
|                  | on(): Sets the Power level to 100.                                                                                                    |  |
|                  | off(): Sets the Power level to 0.                                                                                                    |  |
| Continuous Servo | Functions for controlling continuous servo engines.                                                                                                    |  |
|                  | set_cw(speed,time): The servo will spin in the clockwise<br>direction at the specified speed (0-255) and for the specific<br>duration in seconds.           |  |
|                  | set_ccw(speed,time): The servo will spin in the counter-<br>clockwise direction at the specified speed (0-255) and for the<br>specific duration in seconds. |  |
|                  | • stop(): Stops the continuous servo.                                                                                                    |  |
| Analogue Out     | Functions for the use of analogue input generic devices.                                                                                                    |  |
| Vibration Engine | Functions for controlling vibration engines.                                                                                                    |  |
|                  | set(val): Sets the vibration engine intensity to "val" (0-255).                                                                                             |  |
|                  | off(): Turns the vibration engine off.                                                                                                    |  |
|                  | on(): Turns the vibration engine on at the highest level.                                                                                                   |  |
| Relay            | Controls interfaces for controlling relays.                                                                                                    |  |
|                  | on(): Sets the relay to the ON state.                                                                                                    |  |
|                  | off(): Sets the relay to the OFF state.                                                                                                    |  |
| Servo            | Functions for controlling servo engines.                                                                                                    |  |
|                  | • set_position(pos): Sets the sweep servo position within a range of -90 to +90.                                                                            |  |
|                  | • zero(): Sets the sweep servo to the zero position.                                                                                                    |  |
| Squarewave       | Functions for generating a square wave.                                                                                                    |  |

| Description                                                                                                    |  |
|----------------------------------------------------------------------------------------------------|--|
| set(frequency,duty,time): Sets the output squarewave with a default duty cycle of 50% (if duty is not specified) and an output frequency specified by "frequence". The frequency may be from 1 to 500 Hz. The duty cycle, if specified, may be from 0 to 100%. |  |
| off(): Turns the squarewave off.                                                                                                    |  |
| Interfaces for controlling a digital output.                                                                                                    |  |
| • set(val): Sets the digital output to the value specified by "val" (0 or 1).                                                                                                    |  |
| on(): Sets the state of the digital output to high (1).                                                                                                    |  |
| off(): Sets the state of the digital output to low (0).                                                                                                    |  |
| Provides functions for programming the TI-RGB Array.  See the details above.                                                                                                    |  |
|                                                                                                    |  |

#### **Commands**

| Item                        | Description                                                                  |
|-----------------------------|------------------------------------------------------------------------------|
| sleep(seconds)              | Pauses the program for the specified number of seconds.                      |
|                             | Imported from the 'time' module.                                             |
| text_at(row,"text","align") | Displays the specified "text" in the plotting area at specified "align".     |
|                             | Part of the ti_plotlib module.                                               |
| cls()                       | Clears the Shell screen for plotting.                                        |
|                             | Part of the ti_plotlib module.                                               |
| while get_key() != "esc":   | Runs the commands in the "while" loop until the "esc" key is pressed.        |
| get_key()                   | Returns a string representing the key pressed.                               |
|                             | The '1' key returns "1", 'esc' returns "esc", and so on.                     |
|                             | When called without any parameters - get_key() - it returns immediately.     |
|                             | When called with a parameter - get_key(1) - it waits until a key is pressed. |
|                             | Part of the ti_system module.                                                |

## Ports

These are the input and output ports available on the TI-Innovator™ Hub.

Item

OUT 1

OUT 2

OUT 3

IN 1

IN 2

IN 3

BB 1

BB 2

BB 3

BB 4

BB 5

BB 6 BB 7

BB 8

BB 9

BB 10

I2C

### TI Rover Menu

Note: When creating a new program that uses this module, it is recommended to use the Rover Coding program type. This will ensure that all the relevant modules are imported.

| Item                  | Description                                                                                                    |
|-----------------------|----------------------------------------------------------------------------------------------------|
| import ti_rover as rv | Imports all methods (functions) from the ti_rover module in the "rv" namespace. As a result, all function names pasted from the menus will be preceded by "rv.". |

#### Drive

| Item                      | Description                                                                             |
|---------------------------|-----------------------------------------------------------------------------------------|
| forward(distance)         | Moves Rover forward the specified distance in grid units.                               |
| backward(distance)        | Moves Rover backward the specified distance in grid units.                              |
| left(angle_degrees)       | Turns Rover left the specified angle in degrees.                                        |
| right(angle_degrees)      | Turns Rover right the specified angle in degrees.                                       |
| stop()                    | Stops any current movement immediately.                                                 |
| stop_clear()              | Stops any current movement immediately and clears all pending commands.                 |
| resume()                  | Resumes the processing of commands.                                                     |
| stay(time)                | Rover stays in place for the specified amount of time in seconds (optional).            |
|                           | If no time is specified, the Rover stays for 30 seconds.                                |
| to_xy(x,y)                | Moves Rover to coordinate position (x,y) on virtual grid.                               |
| to_polar(r,theta_degrees) | Moves Rover to polar coordinate position (r, theta) on virtual grid.                    |
|                           | The angle is specified in degrees.                                                      |
| to_angle(angle,"unit")    | Spins Rover to the specified angle in the virtual grid.                                 |
|                           | The angle is relative to a zero angle which points down the x-axis in the virtual grid. |

## **Drive > Drive with Options**

| Item                                     | Description                                                                                                    |
|------------------------------------------|----------------------------------------------------------------------------------------------------|
| forward_time(time)                       | Moves Rover forward for the specified time.                                                                                                    |
| backward_time(time)                      | Moves Rover backward for the specified time.                                                                                                    |
| forward(distance,"unit")                 | Moves Rover forward at the default speed for the specified distance.  The distance can be specified in grid units, metres, or wheel revolutions.                                                                                   |
| backward(distance,"unit")                | Moves Rover backward at the default speed for the specified distance.  The distance can be specified in grid units, metres, or wheel revolutions.                                                                                  |
| left(angle,"unit")                       | Turns Rover left the specified angle. The angle can be in degrees, radians, or gradians.                                                                                                    |
| right(angle,"unit")                      | Turns Rover right the specified angle. The angle can be in degrees, radians, or gradians.                                                                                                    |
| forward_time(time,speed,"rate")          | Moves Rover forward for the specified time at the specified speed.  The speed can be specified in grid units/s,                                                                                                    |
| backward_time(time,speed,"rate")         | metres/s, or wheel revolutions/s.  Moves Rover backward for the specified time at the specified speed.  The speed can be specified in grid units/s, metres/s, or wheel revolutions/s.                                              |
| forward(distance, "unit", speed, "rate") | Moves Rover forward for the specified distance at the specified speed.  The distance can be specified in grid units, metres, or wheel revolutions.  The speed can be specified in grid units/s, metres/s, or wheel revolutions/s.  |
| backward(distance,"unit",speed,"rate")   | Moves Rover backward for the specified distance at the specified speed.  The distance can be specified in grid units, metres, or wheel revolutions.  The speed can be specified in grid units/s, metres/s, or wheel revolutions/s. |

### Inputs

| Item                        | Description                                                                                                    |
|-----------------------------|----------------------------------------------------------------------------------------------------|
| ranger_measurement()        | Reads the ultrasonic distance sensor on the front of the Rover, returning the current distance in metres.              |
| colour_measurement()        | Returns a value from 1 to 9, indicating the predominant colour being "seen" by the Rover colour input sensor.          |
|                             | 1 = red                                                                                                    |
|                             | 2 = green                                                                                                    |
|                             | 3 = blue                                                                                                    |
|                             | 4 = cyan                                                                                                    |
|                             | 5 = magenta                                                                                                    |
|                             | 6 = yellow                                                                                                    |
|                             | 7 = black                                                                                                    |
|                             | 8 = grey                                                                                                    |
|                             | 9 = white                                                                                                    |
| red_measurement()           | Returns a value between 0 and 255 that indicates the perceived red level being seen by the colour input sensor.        |
| green_measurement()         | Returns a value between 0 and 255 that indicates the perceived green level being seen by the colour input sensor.      |
| blue_measurement()          | Returns a value between 0 and 255 that indicates the perceived blue level being seen by the colour input sensor.       |
| grey_measurement()          | Returns a value between 0 and 255 that indicates the perceived grey level being seen by the colour input sensor.       |
| encoders_gyro_measurement() | Returns a list of values that contains the left and right wheel encoder counts as well as the current gyro heading.    |
| gyro_measurement()          | Returns a value that represents the current gyro reading, including drift, in the degrees.                             |
| ranger_time()               | Returns the time that the ultrasonic signal from the TI-Rover ranger takes to reach the object (the "time of flight"). |

## Outputs

| Item                                           | Description                                                                                                    |
|------------------------------------------------|----------------------------------------------------------------------------------------------------|
| color_rgb(r,g,b)                               | Sets the colour of the Rover RGB LED to the specific red, green, blue values.                                                                                         |
| color_blink(frequency,time)                    | Sets the blinking frequency and duration for the selected colour.                                                                                                    |
| color_off()                                    | Turns the Rover RGB LED off.                                                                                                    |
| engine_left(speed,time)                        | Sets the left engine power to the specified value for the specified duration.                                                                                         |
|                                                | The speed is in the range -255 to 255 with 0 being stop. Positive speed values are counter-clockwise rotation, and negative speed values are clockwise.               |
|                                                | The optional time parameter, if specified, has a valid range of 0.05 to 655.35 seconds. If not specified, a default of 5 seconds is used.                             |
| engine_right(speed,time)                       | Sets the left engine power to the specified value for the specified duration.                                                                                         |
|                                                | The speed is in the range -255 to 255 with 0 being stop. Positive speed values are counter-clockwise rotation, and negative speed values are clockwise.               |
|                                                | The optional time parameter, if specified, has a valid range of 0.05 to 655.35 seconds. If not specified, a default of 5 seconds is used.                             |
| engines("Idir",left_val,"rdir",right_val,time) | Sets the left and right wheel to the specified speed levels, for an optional amount of time in seconds.                                                               |
|                                                | The speed (left_val, right_val) values are in the range 0 to 255 with 0 being stop. The Idir and rdir parameters specify CW or CCW rotation of the respective wheels. |
|                                                | The optional time parameter, if specified, has a valid range of 0.05 to 655.35 seconds. If not specified, a default of 5 seconds is used.                             |

### Path

| Item                | Description                                                                                                    |
|---------------------|----------------------------------------------------------------------------------------------------|
| waypoint_xythdrn()  | Reads the x-coord, y-coord, time, heading, distance travelled, number of wheel revolutions, command number of the current waypoint. Returns a list with all these values as elements. |
| waypoint_prev       | Reads the x-coord, y-coord, time, heading, distance travelled, number of wheel revolutions, command number of the previous waypoint.                                                  |
| waypoint_eta        | Returns the estimated time to drive to a waypoint.                                                                                                    |
| path_done()         | Returns a value of 0 or 1 depending on whether the Rover is moving (0) or finished with all movement (1).                                                                             |
| pathlist_x()        | Returns a list of X values from the beginning to and including the current Waypoint X value.                                                                                          |
| pathlist_y()        | Returns a list of Y values from the beginning to and including the current Waypoint Y value.                                                                                          |
| pathlist_time()     | Returns a list of the time in seconds from the beginning to and including the current Waypoint time value.                                                                            |
| pathlist_heading()  | Returns a list of the headings from the beginning to and including the current Waypoint heading value.                                                                                |
| pathlist_distance() | Returns a list of the distances travelled from the beginning to and including the current Waypoint distance value.                                                                    |
| pathlist_revs()     | Returns a list of the number of revolutions travelled from the beginning to and including the current Waypoint revolutions value.                                                     |
| pathlist_cmdnum()   | Returns a list of command numbers for the path.                                                                                                    |
| waypoint_x()        | Returns x coordinate of current waypoint.                                                                                                    |
| waypoint_y()        | Returns y coordinate of current waypoint.                                                                                                    |
| waypoint_time()     | Returns time spent travelling from previous to current waypoint.                                                                                                    |
| waypoint_heading()  | Returns absolute heading of current waypoint.                                                                                                    |
| waypoint_distance() | Returns distance travelled between previous and current waypoint.                                                                                                    |
| waypoint_revs()     | Returns number of revolutions needed to travel between previous and current waypoint.                                                                                                 |

### **Settings**

| Item              | Description                                       |
|-------------------|---------------------------------------------------|
| units/s           | Option for speed in grid units per second.        |
| m/s               | Option for speed in metres per second.            |
| revs/s            | Option for speed in wheel revolutions per second. |
| units             | Option for distance in grid units.                |
| m                 | Option for distance in metres.                    |
| revs              | Option for distance in wheel revolutions.         |
| degrees           | Option for turning in degrees.                    |
| radians           | Option for turning in radians.                    |
| gradians          | Option for turning in gradians.                   |
| clockwise         | Option for specifying wheel direction.            |
| counter-clockwise | Option for specifying wheel direction.            |

### **Commands**

These commands are collection of functions from other modules as well as from the TI Rover module.

| Item                        | Description                                                                                        |
|-----------------------------|----------------------------------------------------------------------------------------------------|
| sleep(seconds)              | Pauses the program for the specified number of seconds.                                            |
|                             | Imported from the time module.                                                                     |
| text_at(row,"text","align") | Displays "text" in plotting area at specified "align".                                             |
|                             | Imported from the ti_plotlib module.                                                               |
| cls()                       | Clears the Shell screen for plotting.                                                              |
|                             | Imported from the ti_plotlib module.                                                               |
| while get_key() != "esc":   | Runs the commands in the "while" loop until the "esc" key is pressed.                              |
| wait_until_done()           | Pauses the program until the Rover finishes the current command.                                   |
|                             | This is a helpful way to synchronise non-Rover commands with Rover's motion.                       |
| while not path_done()       | Runs the commands in the "while" loop until the Rover is finished with all movement.               |
|                             | The path_done() function returns a value of 0 or 1 depending on whether the Rover is moving (0) or |

| Item                         | Description                                                                                                    |
|------------------------------|----------------------------------------------------------------------------------------------------|
|                              | finished with all movement (1).                                                                                                    |
| position(x,y)                | Sets the Rover position on the virtual grid to the specified x,y coordinate.                                                                                                    |
| position(x,y,heading,"unit") | Sets the Rover position on the virtual grid to the specified x,y coordinate, and the virtual heading, relative to the virtual x-axis is set if a heading is provided (in the units for angles specified).                      |
|                              | Positive angles from 0 to 360 are assumed to be counter-clockwise from the positive x axis. Negative angles from 0 to -360 are assumed to be clockwise from the positive x axis.                                               |
| grid_origin()                | Sets RV as being at current grid origin point of (0,0).                                                                                                    |
| grid_m_unit(scale_value)     | Sets the virtual grid spacing in metres per unit (m/unit) to the value specified. 0.1 is the default m/unit and translates to 1 unit = 100 mm or 10 cm or 1 dm or 0.1 m.  The range of valid scale_value is from 0.01 to 10.0. |
| path_clear()                 | Clears any pre-existing path or waypoint information.                                                                                                    |
| zero_gyro()                  | Resets the Rover gyro to 0.0 angle and clears the left and right wheel encoder counts.                                                                                                    |

## Complex Maths Menu

This submenu is located under More Modules.

| Item                   | Description                                                         |
|------------------------|---------------------------------------------------------------------|
| from cmath import*     | Imports all methods from the cmath module.                          |
| complex(real,imag)     | Returns a complex number.                                           |
| rect(modulus,argument) | Converts polar coordinates to rectangular form of a complex number. |
| .real                  | Returns real part of the complex number.                            |
| .imag                  | Returns imaginary part of a complex number.                         |
| polar()                | Converts rectangular form to polar coordinates of a complex number. |
| phase()                | Returns phase of a complex number.                                  |
| exp()                  | Returns e**x.                                                       |
| cos()                  | Returns cosine of a complex number.                                 |
| sin()                  | Returns sine of a complex number.                                   |
| log()                  | Returns natural logarithm of a complex number.                      |
| log10()                | Returns base 10 logarithm of a complex number.                      |
| sqrt()                 | Returns square root of a complex number.                            |

## Time Menu

This submenu is located under More Modules.

| Item              | Description                                                                                                    |
|-------------------|----------------------------------------------------------------------------------------------------|
| from time import* | Imports all methods from the time module.                                                                                                    |
| sleep(seconds)    | Pauses the program for the specified number of seconds.                                                                                                    |
| clock()           | Returns the current processor time as a floating number expressed in seconds.                                                                                                    |
| localtime()       | Converts a time expressed in seconds since 1 January 2000 into a nine-tuple containing year, month, month day, hour, minute, second, weekday, year day, and Daylight Savings Time (DST) flag. |
|                   | If the optional (seconds) argument is not provided, then the real-time clock is used.                                                                                                    |
| ticks_cpu()       | Returns a processor specific increasing millisecond counter with arbitrary reference point.                                                                                                   |
|                   | For measuring time consistently across different systems, use ticks_ms().                                                                                                    |
| ticks_diff()      | Measures period between consecutive calls to ticks_cpu() or ticks_ms().                                                                                                    |
|                   | This function should not be used to measure arbitrarily long periods of time.                                                                                                    |

## TI System Menu

This submenu is located under More Modules.

Note: When creating a new program that uses this module, it is recommended to use the Data Sharing program type. This will ensure that all the relevant modules are imported.

| Item                        | Description                                                                                                    |
|-----------------------------|----------------------------------------------------------------------------------------------------|
| from ti_system import*      | Imports all methods (functions) from the ti_system module.                                                                                                    |
| recall_value("name")        | Recalls a predefined OS variable (value) named "name".                                                                                                    |
| store_value("name",value)   | Stores a Python variable (value) to an OS variable named "name".                                                                                                    |
| recall_list("name")         | Recalls a predefined OS list named "name".                                                                                                    |
| store_list("name",list)     | Stores a Python list (list) to an OS list variable named "name".                                                                                                    |
| eval_function("name",value) | Evaluates a predefined OS function at the specified value.                                                                                                    |
| get_platform()              | Returns "hh" for handheld and "dt" for desktop.                                                                                                    |
| get_key()                   | Returns a string representing the key pressed.  The '1' key returns "1", 'esc' returns "esc", and so on.  When called without any parameters - get_key() - it returns immediately.  When called with a parameter - get_key(1) - it waits until a key is pressed. |
| get_mouse()                 | Returns mouse coordinates as a two element tuple, either the canvas pixel position or (-1,-1) if outside the canvas.                                                                                                    |
| while get_key() != "esc":   | Run the commands in the "while" loop until the "esc" key is pressed.                                                                                                    |
| clear_history()             | Clears the Shell history.                                                                                                    |
| get_time_ms()               | Returns time in milliseconds with millisecond precision.  This functionality can be used to calculate a duration rather than determine the actual clock time.                                                                                                    |

## TI Draw Menu

This submenu is located under More Modules.

Note: When creating a new program that uses this module, it is recommended to use the Geometry Graphics program type. This will ensure that all the relevant modules are imported.

| Item                 | Description                                  |
|----------------------|----------------------------------------------|
| from ti_draw import* | Imports all methods from the ti_draw module. |

## Shape

| Item          | Description                                                                                                    |  |
|---------------|----------------------------------------------------------------------------------------------------|--|
| draw_line()   | Draws a line starting from the specified x1,y1 coordinate to x2,y2.                                                                                                    |  |
| draw_rect()   | Draws a rectangle starting at the specified x,y coordinate with the specified width and height.                                                                                 |  |
| fill_rect()   | Draws a rectangle starting at the specified x,y coordinate with the specified width and height and filled with the specified colour (using set_colour or black if not defined). |  |
| draw_circle() | Draws a circle starting at the specified x,y centre coordinate with the specified radius.                                                                                       |  |
| fill_circle() | Draws a circle starting at the specified x,y centre coordinate with the specified radius and filled with the specified colour (using set_colour or black if not defined).       |  |
| draw_text()   | Draws a text string starting at the specified x,y coordinate.                                                                                                    |  |
| draw_arc()    | Draws an arc starting at the specified x,y coordinate with the specified width, height and angles.                                                                              |  |
| fill_arc()    | Draws an arc starting at the specified x,y coordinate with the specified width, height and angles filled with the specified colour (using set_colour or black if not defined).  |  |
| draw_poly()   | Draws a polygon using the specified x-list,y-list values.                                                                                                    |  |
| fill_poly()   | Draws a polygon using the specified x-list,y-list values filled with the specified colour (using set_colour or black if not defined).                                           |  |
| plot_xy()     | Draws a shape using the specified x,y coordinate and specified number from 1-13 representing different shapes and symbols (see below).                                          |  |

| Item | Description                   |
|------|-------------------------------|
|      | Finished plot_xy symbols      |
|      | 1 2 3 4 5 6 7 8 9 10 11 12 13 |
|      |                               |
|      |                               |
|      |                               |

### Control

| Item             | Description                                                                                                    |  |
|------------------|----------------------------------------------------------------------------------------------------|--|
| clear()          | Clears the entire screen. Can be used with x,y,width,height parameters to clear an existing rectangle.                                |  |
| clear_rect()     | Clears the rectangle at the specified x,y coordinate with the specified width and height.                                             |  |
| set_colour()     | Sets the colour of the shape(s) that follow in the program until another colour is set.                                               |  |
| set_pen()        | Sets the specified thickness and style of the border when drawing shapes (not applicable when using fill commands).                   |  |
| set_window()     | Sets the size of the window in which any shapes will be drawn.                                                                        |  |
|                  | This function is useful to resize the window to match the data or to change the origin (0,0) of the drawing canvas.                   |  |
| get_screen_dim() | Returns the xmax and ymax of the screen dimensions.                                                                                   |  |
| use_buffer()     | Enables an off-screen buffer to speed up drawing.                                                                                     |  |
| paint_buffer()   | Displays the buffered drawing output.                                                                                                 |  |
|                  | The use_buffer() and paint_buffer() functions are useful in cases where displaying multiple objects on the screen could cause delays. |  |

### Notes

- The default configuration has (0,0) in the top left corner of the screen. The positive x-axis points to the right and the positive y-axis points to the bottom This can be modified by using the set window() function.
- The functions in ti\_draw module are only available on the handheld and in handheld view on desktop.

## TI Image Menu

This submenu is located under More Modules.

**Note:** When creating a new program that uses this module, it is recommended to use the **Image Processing** program type. This will ensure that all the relevant modules are imported.

| Item                            | Description                                                                                                    |
|---------------------------------|----------------------------------------------------------------------------------------------------|
| from ti_image import*           | Imports all methods from the ti_image module.                                                                                  |
| new_image(width,height,(r,g,b)) | Creates a new image with the specified width and height for use in the Python program.                                         |
|                                 | The colour of the new image is defined by the (r,g,b) values.                                                                  |
| load_image("name")              | Loads the image specified by the "name" for use in the Python program.                                                         |
|                                 | The image must be part of the TNS document either in a Notes or Graphs application.                                            |
|                                 | The "name" prompt will display the image names (if they have been named earlier) or a number indicating their insertion order. |
| copy_image(image)               | Creates a copy of the image specified by the "image" variable.                                                                 |

### Methods of the image object

Additional functions related to the image objects are available in the Editor and Shell by typing the variable name followed by a. (dot).

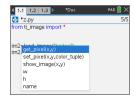

get\_pixel(x,y): Gets the (r,g,b) value of the pixel at location defined by the (x,y) coordinate pair.

```
px_val = get_pixel(100,100)
print(px val)
```

 set\_pixel(x,y,colour\_tuple): Sets the pixel at location (x,y) to the colour specified in the colour\_tuple.

```
set pixel(100,100,(0,0,255))
```

Sets the pixel at (100,100) to the (0,0,255) colour.

• show image(x,y): Displays the image with the top left corner at location (x,y).

w, h, name: Gets the width, height, and name parameters of the image.

### Example

```
from ti image import *
# An image has been previously inserted into the TNS document in a
Notes application and named "bridge"
im1=load image("bridge")
px val = im1.get pixel(100,100)
print(px val)
# Set the pixel at 100,100 to blue (0,0,255)
im1.set pixel(100,100,(0,0,255))
new px = im1.get pixel(100,100)
print(new px)
# Print the width, height and name of the image
print(im1.w, im1.h, im1.name)
```

## Variables Menu

**Note:** These lists do not include variables defined in any other TI- $Nspire^{TM}$  apps.

| Item                   | Description                                                                                                    |
|------------------------|----------------------------------------------------------------------------------------------------|
| Vars: Current Program  | (Editor only) Displays a list of global functions and variables defined in the current program                         |
| Vars: Last Run Program | (Shell only) Displays a list of global functions and variables defined in the last run program                         |
| Vars: All              | (Shell only) Displays a list of global functions and variables from both the last run program and any imported modules |

# **Appendix**

| Python Keywords        | 47 |
|------------------------|----|
| Python Key Mapping     | 48 |
| Sample Python Programs | 50 |

## Python Keywords

The following keywords are built into the TI-Nspire™ Python implementation.

| False    | elif    | lambda   |
|----------|---------|----------|
| None     | else    | nonlocal |
| True     | except  | not      |
| and      | finally | or       |
| as       | for     | pass     |
| assert   | from    | raise    |
| break    | global  | return   |
| class    | if      | try      |
| continue | import  | while    |
| def      | in      | with     |
| del      | is      | yield    |

## **Python Key Mapping**

When entering code in the Editor or in the Shell, the keypad is designed to paste the appropriate Python operations or open menus for easy entry of functions, keywords, methods, operators, etc.

| Key            | Mapping                                                                                                    |
|----------------|----------------------------------------------------------------------------------------------------|
| var            | Opens Variables menu                                                                                       |
| [sto→]         | Pastes = sign                                                                                              |
| del<br>←       | Deletes character to the left of the cursor                                                                |
| [clear]        | No action                                                                                                  |
| =              | Pastes = sign                                                                                              |
| [#SÞ]          | Pastes the selected symbol(s):                                                                             |
|                | <ul> <li>not</li> <li> </li> <li>&amp;</li> <li>~</li> </ul> Pastes the selected function:                 |
|                | <ul> <li>sin</li> <li>cos</li> <li>tan</li> <li>atan2</li> <li>asin</li> <li>acos</li> <li>atan</li> </ul> |
| [O]            | Displays hints                                                                                             |
| [:=]           | Pastes :=                                                                                                  |
| ^              | Pastes **                                                                                                  |
| [ŋ/x]          | No action                                                                                                  |
| x <sup>2</sup> | Pastes **2                                                                                                 |

| Key             | Mapping                                |
|-----------------|----------------------------------------|
| [4]             | Pastes sqrt()                          |
| ×               | Pastes multiply sign (*)               |
| ["-"]           | Pastes one double quote (")            |
| ÷               | Pastes division sign (/)               |
| [=]             | No action                              |
| ex              | Pastes exp()                           |
| [In]            | Pastes log()                           |
| 10 <sup>X</sup> | Pastes 10**                            |
| [log]           | Pastes log(value,base)                 |
| (               | Pastes (                               |
| )               | Pastes )                               |
| [0]             | Pastes [ ]                             |
| [0]             | Pastes { }                             |
| (-)             | Pastes subtract sign (-)               |
| [≈]             | Adds a new line after the current line |
| EE              | Pastes E                               |
| ?!▶             | Pastes the selected symbol(s):         |
|                 | • ?                                    |
|                 | • !                                    |
|                 | • •                                    |
|                 | • 1                                    |
|                 | • %                                    |
|                 | • "                                    |
|                 | • :                                    |
|                 | • ;                                    |
|                 | • -                                    |
|                 | • #                                    |
|                 | Pastes "pi"                            |
|                 | Existing flag behaviour                |
| <u>-</u>        | Adds a new line after the current line |
|                 |                                        |

## Sample Python Programs

Use the following sample programs to become familiar with Python methods. They are also available in the Getting Started Python.tns file located in the Examples folder.

Note: If you copy and paste any sample code that contains tab indent indicators ( • • ) to the TI-Nspire™ software, you will need to replace those instances with actual tab indents.

### Hello

# This program asks for your name and uses # it in an output message. # Run the program here by typing "Ctrl R" name=input("What's your name? ") print("Hello, ", name) print("\n Press ctrl+R to run again")

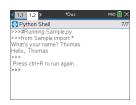

### Loop Example

```
# This program uses a "for" loop to calculate
# the squares and cubes of the first 5 numbers
# 0,1,2,3,4
# Note: Python starts counting at 0
for index in range (5):
**square = index**2
••cube = index**3
**print("Index: ", index, "Square: ", square,
"Cube: ", cube)
```

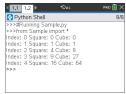

### **Heads or Tails**

```
# Use random numbers to simulate a coin flip
# We will count the number of heads and tails
# Run the program here by typing "Ctrl R"
# Import all the functions of the "random" module
from random import *
# n is the number of times the die is rolled
def coin flip(n):
•••••heads = tails = 0
••for i in range(n):
# Generate a random integer - 0 or 1
# "0" means head, "1" means tails
••••side=randint(0,1)
••••if (side == 0):
••••••heads = heads + 1
····else:
•••••tails = tails + 1
# Print the total number of heads and tails
• print(n, "coin flips: Heads: ", heads, "Tails: ", tails)
print("\nPress the Var key and select 'coin flip()'")
print ("In the (), enter a number of flips!")
```

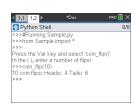

### **Plotting**

```
# Plotting example
import ti plotlib as plt
# Set up the graph window
plt.window(-10,10,-10,10)
plt.axes("on")
plt.grid(1,1,"dashed")
# Add leading spaces to position the title
plt.title("
                            TITLE")
# Set the pen style and the graph color
plt.pen("medium", "solid")
plt.color(28,242,221)
plt.line(-5,5,5,-5,"arrow")
plt.pen("thin", "dashed")
plt.color(224,54,243)
plt.line(-5,-5,5,5,"")
# Scatter plot from 2 lists
plt.color(0,0,0)
xlist=[1,2,3,4,5]
ylist=[5,4,3,2,1]
plt.scatter(xlist,ylist, "x")
```

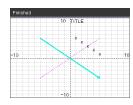

### **Drawing**

```
from ti draw import *
\# (0,0) is in top left corner of screen
# Let's draw some circles and squares
# Circle with center at (50,50) and radius 40
draw circle (50,50,40)
# Set color to red (255,0,0) and fill a rectangle of
# of width 180, height 80 with top left corner at
# (100,100)
set color(255,0,0)
fill rect(100,100,180,80)
# Set color to green and pen style to "thin"
# and "dotted".
# Then, draw a circle with center at (200,100)
# and radius 40
set color(0,255,0)
set pen("thin", "dotted")
draw circle(200,100,40)
set color(0,0,0)
draw text(20,200,"Press Enter to exit")
```

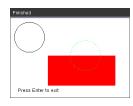

### **Image**

```
# Image Processing
#----
from ti image import *
from ti_draw import *
# Load and show the 'manhole cover' image
# It's in a Notes app
# Draw a circle on top
im1=load_image("manhole_cover")
im1.show_image(0,0)
set color(0,255,0)
set pen("thick", "dashed")
draw circle (140,110,100)
```

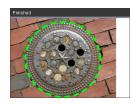

#### Hub

This program uses Python to control the TI-Innovator™ Hub, a programmable microcontroller. Running the program without attaching a TI-Innovator™ Hub will display an error message.

For more information about TI-Innovator™ Hub, visit education.ti.com.

```
#====== Import Section =======
from ti hub import *
from math import *
from random import *
from time import sleep
from ti plotlib import text at, cls
from ti system import get key
#==== End of Import Section ======
print ("Connect the TI-Innovator Hub and hit 'enter'")
input()
print ("Blinking the RGB LED for 4 seconds")
# Set the RGB LED on the Hub to purple
color.rgb(255,0,255)
# Blink the LED 2 times a second for 4 seconds
color.blink(2,4)
sleep(5)
print("The brightness sensor reading is: ", brightness.measurement())
# Generate 10 random colors for the RGB LED
# Play a tone on the Hub based on the random
# color
print ("Generate 10 random colors on the Hub & play a tone")
for i in range(10):
••r=randint(0,255)
• • b=randint(0,255)
••g=randint(0,255)
• color.rgb(r,g,b)
**sound.tone((r+g+b)/3,1)
• • sleep (1)
color.off()
```

## **General Information**

## Online Help

education.ti.com/eguide

Select your country for more product information.

## **Contact TI Support**

education.ti.com/ti-cares

Select your country for technical and other support resources.

## **Service and Warranty Information**

education.ti.com/warranty

Select your country for information about the length and terms of the warranty or about product service.

Limited Warranty. This warranty does not affect your statutory rights.

Texas Instruments Incorporated

12500 TI Blvd.

Dallas, TX 75243